# Commercial Design Using Autodesk<sup>®</sup> Revit<sup>®</sup> Architecture 2012

Daniel John Stine CSI, CDT

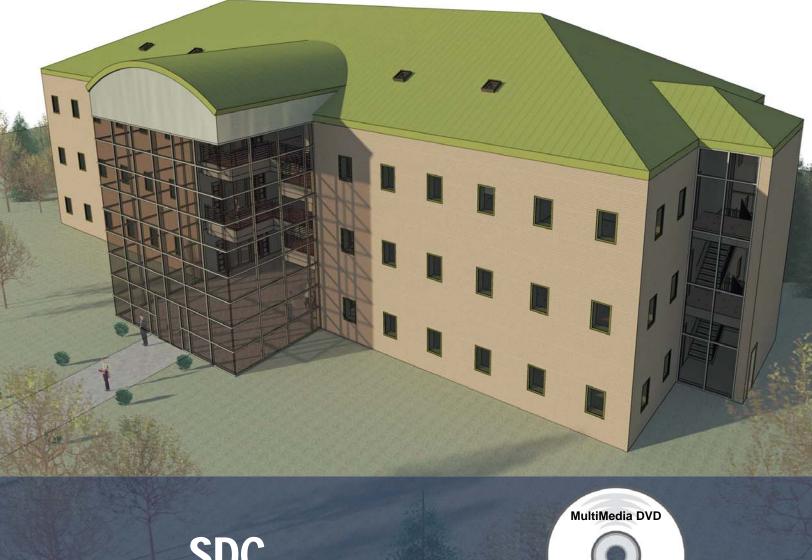

SDC PUBLICATIONS www.SDCpublications.com Schroff Development Corporation Includes Supplemental Files and Video Instruction

New Chapter on DVD: Introduction to SketchUp

## Table of Contents

| 1. | Getting Started With Revit Architecture 20121-1What is Revit Architecture 2012?1-2Overview of the Revit User Interface1-3Open, Save & Close an Existing Project1-4Creating a New Project1-5Using Pan & Zoom to View Your Drawings1-6Using Revit's Help System<br>Self-Exam & Review Questions                                                                                                    | 1-1<br>1-10<br>1-21<br>1-26<br>1-28<br>1-33 |
|----|----------------------------------------------------------------------------------------------------|---------------------------------------------|
| 2. | Quick Start: Small Office2-1Walls, Grids and Dimensions2-2Doors2-3Windows2-4Roof2-5Annotation, Room Tags & Schedules2-6Printing<br>Self-Exam & Review Questions                                                                                                    | 2-1<br>2-18<br>2-25<br>2-28<br>2-33<br>2-38 |
| 3. | Office Building: FLOOR PLAN (First Floor)         3-1       Project Overview         3-2       Exterior Walls         3-3       Interior Walls         3-4       Elevator         3-5       Doors and Windows         Self-Exam & Review Questions                                                                                                    | 3-1<br>3-3<br>3-11<br>3-19<br>3-25          |
| 4. | Office Building: FLOOR PLANS (Second and Third Floors)         4-1       Copy Common Walls from First Floor         4-2       Additional Interior Walls         4-3       Setting the Floor-to-Floor Height         4-4       Stairs         Self-Exam & Review Questions                                                                                                    | 4-1<br>4-7<br>4-10<br>4-11                  |
| 5. | Office Building: ROOF         5-1       Hip Roof         5-2       Skylights         5-3       Roof Design Options (Style, Pitch & Overhang)         Self-Exam & Review Questions                                                                                                    | 5-1<br>5-11<br>5-15                         |
| 6. | Office Building: FLOOR SYSTEMS and REFLECTED CEILING PLANS         6-1       Floor Systems         6-2       Ceiling Systems (Susp. ACT & Gypsum Board)         6-3       Placing Fixtures (Lights & Diffusers)         6-4       Annotations         Self-Exam & Review Questions                                                                                                    | 6-1<br>6-10<br>6-19<br>6-23                 |
| 7. | <ul> <li>Office Building: INTERIOR and EXTERIOR ELEVATIONS</li> <li>7-1 Creating &amp; Viewing Parametric Exterior Elevations</li> <li>7-2 Modifying the Project Model: Exterior Elevations</li> <li>7-3 Creating &amp; Viewing Parametric Interior Elevations</li> <li>7-4 Modifying the Project Model: Interior Elevations</li> <li>7-5 Adding Mullions to a Curtainwall</li> <li>7-6 Design Options<br/>Self-Exam &amp; Review Questions</li> </ul> | 7-1<br>7-7<br>7-11<br>7-15<br>7-17<br>7-23  |

| 8.  | Office Building: SECTIONS and DETAILS  |                                             |       |  |
|-----|----------------------------------------|---------------------------------------------|-------|--|
|     | 8-1                                    | Specify Section Cutting Plane in Plan View  | 8-1   |  |
|     | 8-2                                    | Modifying the Project Model in Section View | 8-6   |  |
|     | 8-3                                    | Wall Sections                               | 8-8   |  |
|     | 8-4                                    | Annotations                                 | 8-12  |  |
|     | 8-5                                    | Details                                     | 8-15  |  |
|     |                                        | Self-Exam & Review Questions                |       |  |
| 9.  | Offic                                  | ce Building: INTERIOR DESIGN                |       |  |
|     | 9-1                                    | Toilet Room Layouts                         | 9-1   |  |
|     | 9-2                                    | Cabinets                                    | 9-8   |  |
|     | 9-3                                    | Furniture                                   | 9-13  |  |
|     | 9-4                                    | Adding Guardrails                           | 9-18  |  |
|     |                                        | Self-Exam & Review Questions                |       |  |
| 10. | Offic                                  | e Building: SCHEDULES                       |       |  |
|     | 10-1                                   | Room & Door Tags                            | 10-1  |  |
|     |                                        | Generate a Door Schedule                    | 10-5  |  |
|     | 10-3                                   | Generate Room Finish Schedule               | 10-10 |  |
|     |                                        | Self-Exam & Review Questions                |       |  |
| 11. | Offic                                  | e Building: SITE and RENDERING              |       |  |
|     | 11-1                                   | Site Tools                                  | 11-1  |  |
|     | 11-2                                   | Creating an Exterior Rendering              | 11-10 |  |
|     | 11-3                                   | Rendering an Isometric in Section           | 11-22 |  |
|     | 11-4                                   | Creating an Interior Rendering              | 11-27 |  |
|     | 11-5                                   | Adding People to the Rendering              | 11-35 |  |
|     |                                        | Self-Exam & Review Questions                |       |  |
| 12. | Offic                                  | e Building: CONSTRUCTION DOCUMENTS SET      |       |  |
|     | 12-1                                   | Setting Up a Sheet                          | 12-1  |  |
|     |                                        | Sheet Index                                 | 12-12 |  |
|     | 12-3                                   | Printing a Set of Drawings                  | 12-16 |  |
|     |                                        | Self-Exam & Review Questions                |       |  |
| 13. | Introduction to Revit Content Creation |                                             |       |  |
|     |                                        | Basic Family Concepts                       | 13-1  |  |
|     |                                        | The Box: Creating the Geometry              | 13-13 |  |
|     |                                        | The Box: Adding Parameters                  | 13-29 |  |
|     |                                        | The Box: Formulas and Materials             | 13-45 |  |
|     | 13-5                                   | The Box: Family Types and Categories        | 13-59 |  |
|     |                                        | Self-Exam & Review Questions                |       |  |

#### Appendix A – Autodesk Revit Architecture Certification Exam, Introduction and sample test

Index

### **DVD Content**

#### 14. INTRODUCTION TO COMPUTERS - 50 pages

- 14-1 Computer Basics: Terms and Functions
- 14-2 Overview of the Windows User Interface
- 14-3 File Management Introduction
- 14-4 File Management Exercises
  - Self-Exam & Review Questions

#### 15. INTRODUCTION TO SKETCHUP - 78 pages

- 15-1 What is Google SketchUp used for?
- 15-2 Overview of the SketchUp User Interface
- 15-3 Open, Save and Close
- 15-4 Viewing SketchUp Models
- 15-5 Help System
- 15-6 The Basic Entities
- 15-7 Beginning with the Basics 2D Sketching
- 15-8 3D Modeling
- 15-9 Adding Materials

#### Appendix B - ROOF STUDY WORKBOOK - DRAFT EDITION - 89 pages

#### Appendix C - FINDING MISSING ELEMENTS IN REVIT - 22 pages

#### Videos

- 1. User Interface
- 2. Walls
- 3. Doors and Windows
- 4. Stairs
- 5. Roofs
- 6. Floors
- 7. Ceilings
- 8. Elevations
- 9. Sections
- 10. Schedules
- 11. Rendering
- 12. Design Options
- 13. Sheets and Sheet Lists
- 14. Worksharing Introduction